## **Exercise 1**

Create a Topology using Neutron CLI Commands as per the below diagram,

+

**Remarks** : This is very basic exercise. This exercise demonstrates the Creation of Network, Subnet, Router, VM Creation with DHCP and VM Creation with Fixed

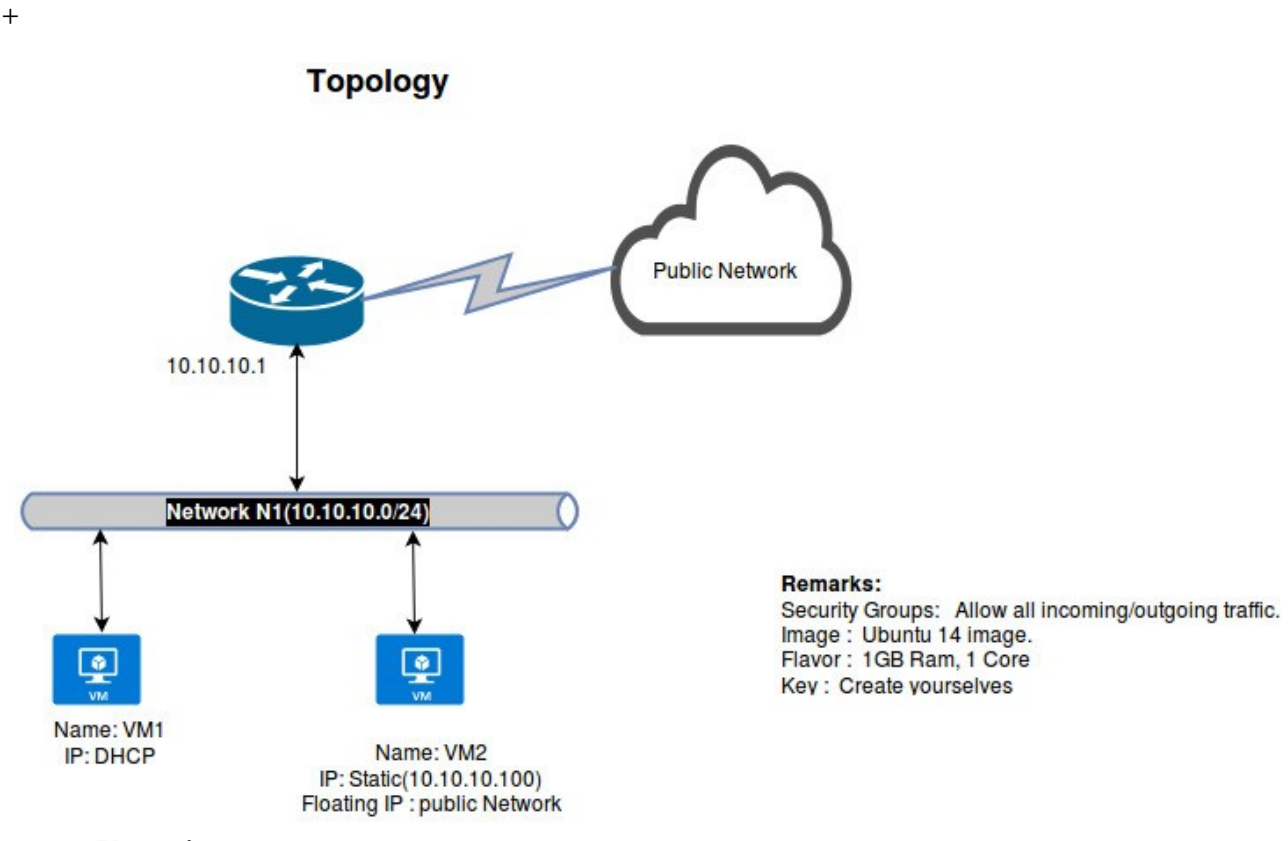

- **Keypoints:**
- VM1 gets IP from DHCP, VM2 have Static IP(To create a static IP, create a port with IP and associate with VM NIC).
- Router Interface is 10.10.10.1(default ip).
- Public Network and Floating IP details are depends on your environment.